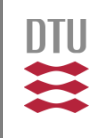

2.7182818284

### Model-based Software Engineering for/with Petri nets From models to code

 $f(x+\Delta x) = \sum_{i=0}^{\infty} \frac{(\Delta x)^i}{i!}$ 

Ekkart Kindler

**DTU Compute** Department of Applied Mathematics and Computer Science

## Motivation (cf. Vision)

**DTU Compute** Department of Applied Mathematics and Computer Science **Ekkart Kindler**

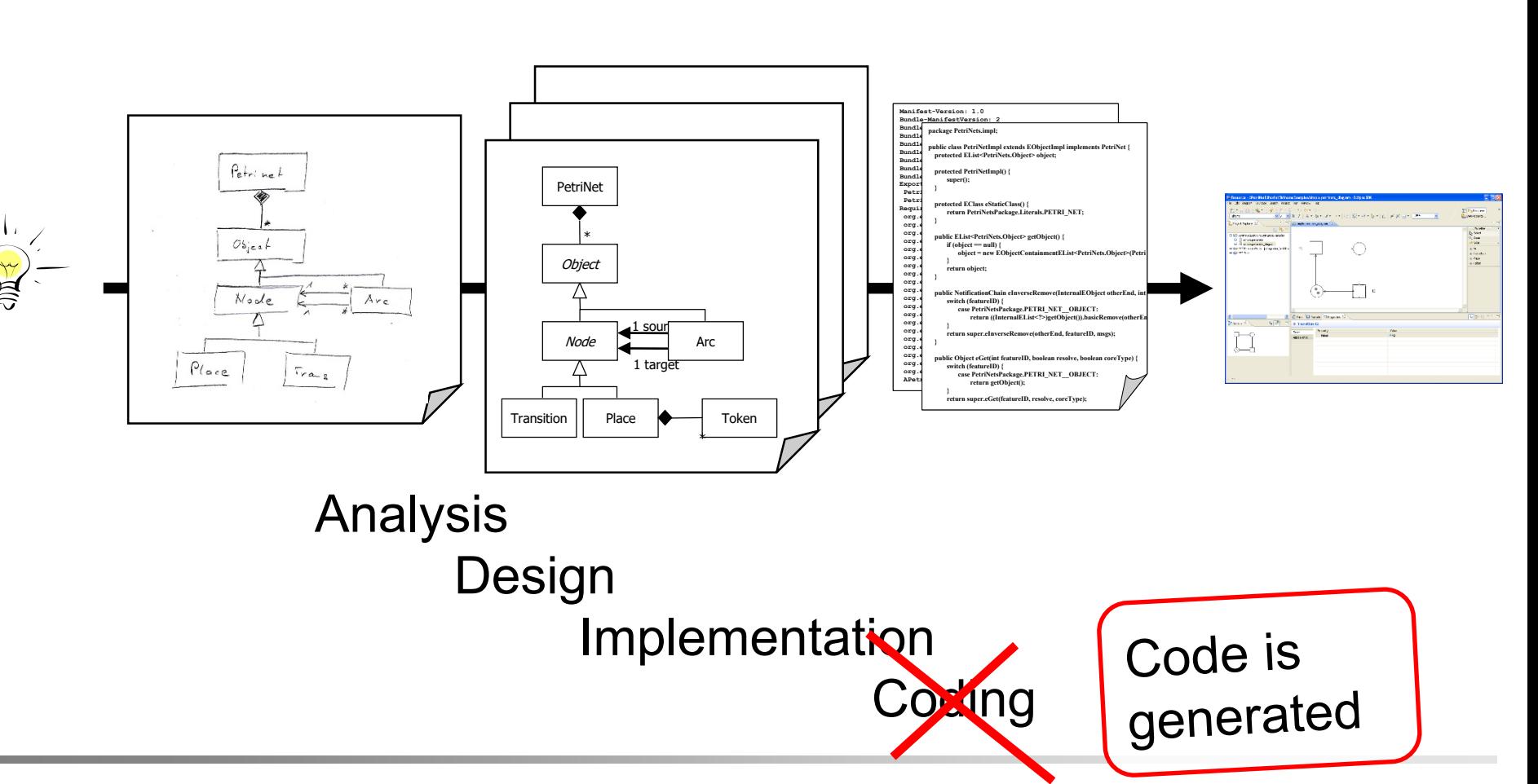

**DTU** 

 $\mathbf{u}$ 

## **Motivation**

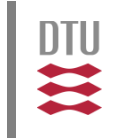

- **If we want to get software automatically from** models, we need to have a technology for transforming models into code
- **Programming this transformation manually is very** error prone (and not in the spirit of our endeavour)
- In essence, we need a technology for transforming Models to Text: M2T-transformation

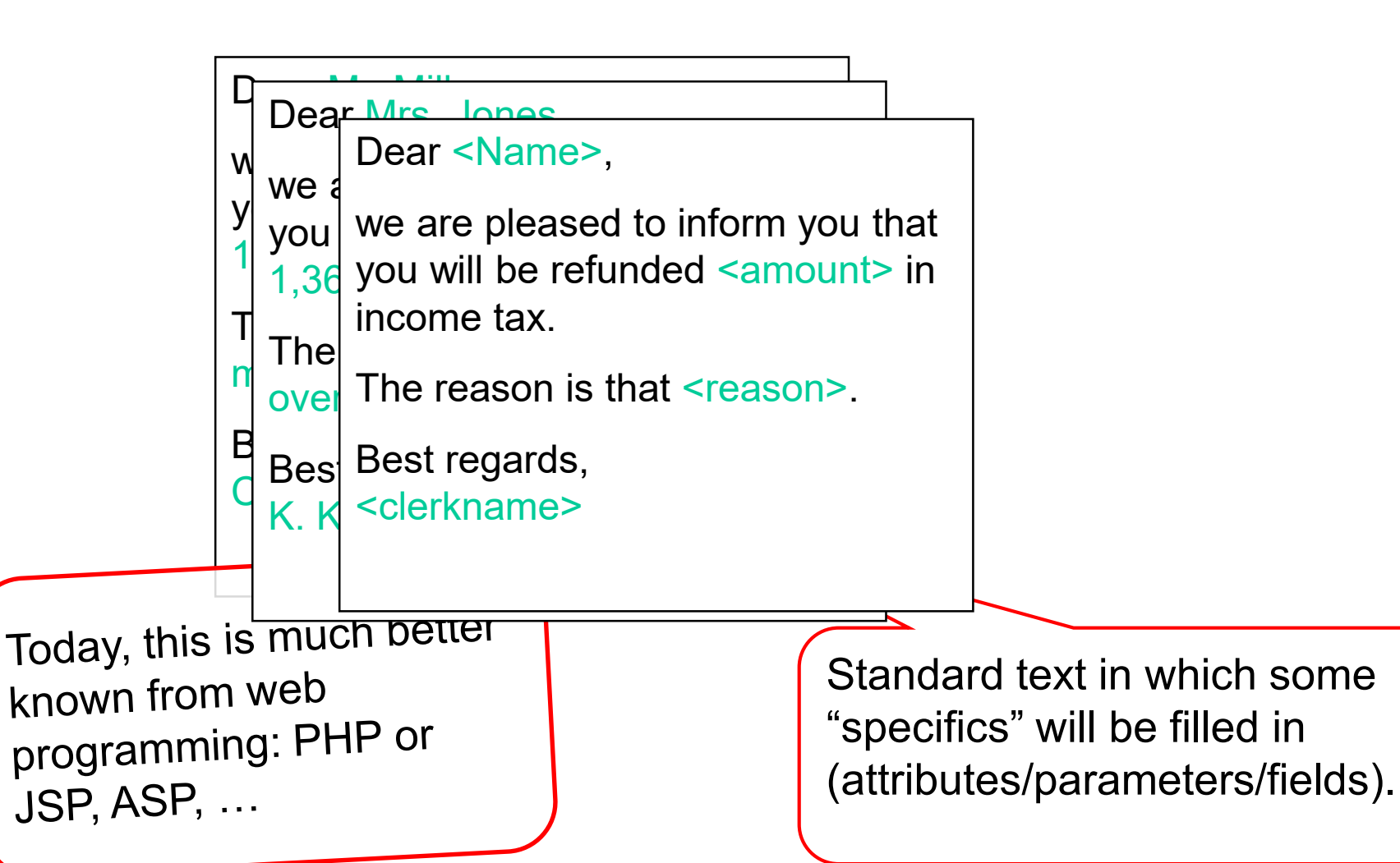

MBSE f/w Petri Nets: From models to code

DTU

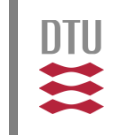

- **There are different concrete template technologies** (JET, XPand) that are made for transforming models into some form of text
- **The ideas will be presented based on the Java** Emitter Templates (JET)

JET is very similar to JSP and the control language is Java: we do not need to learn much new stuff!

### 1. Example: Overview report

**DTU Compute** Department of Applied Mathematics and Computer Science **Ekkart Kindler**

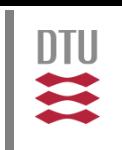

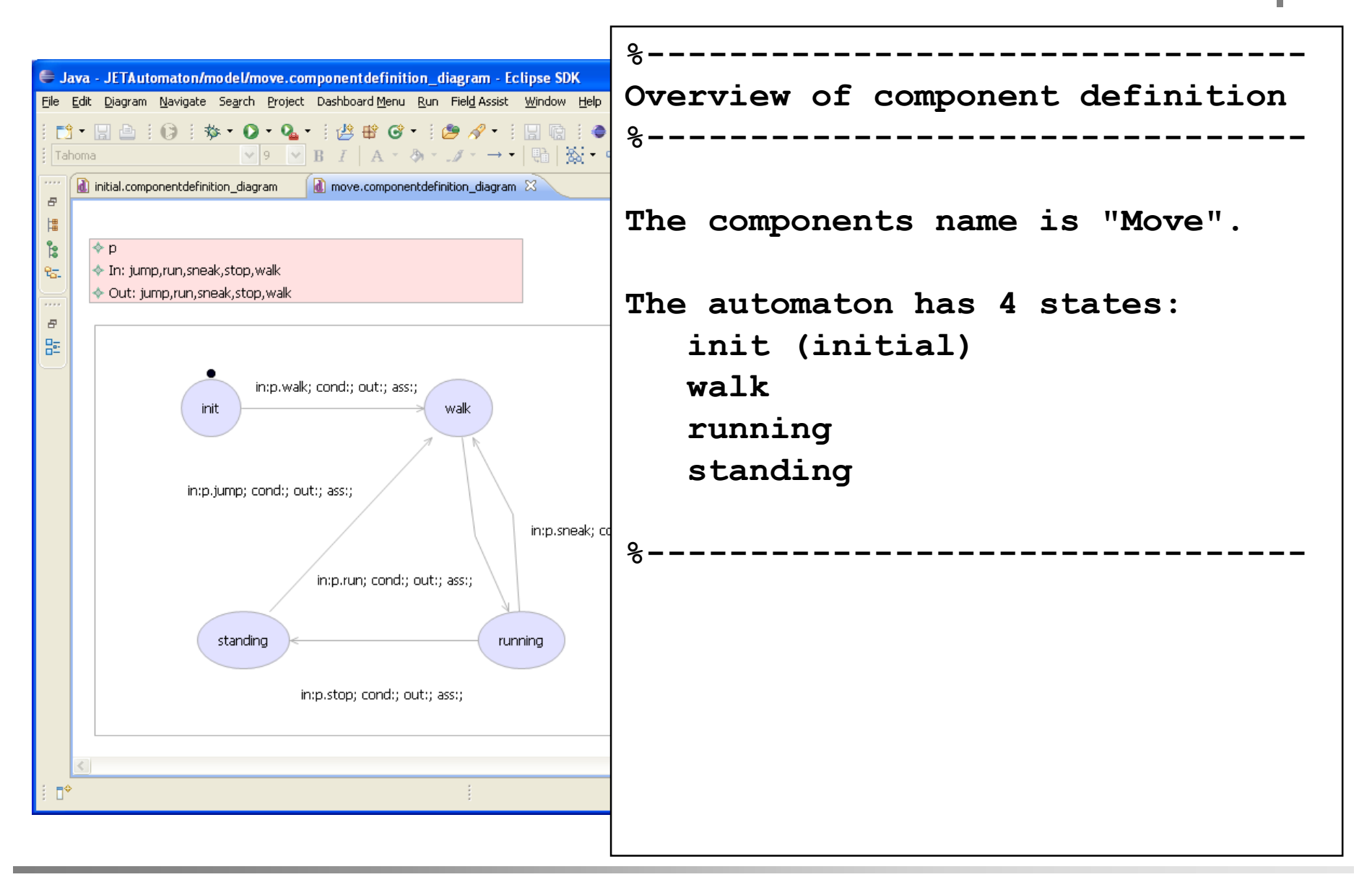

#### MBSE f/w Petri Nets: From models to code 6

## Example: "template" it

**DTU Compute** Dio Compare<br>Department of Applied Mathematics and Computer Science **Ekkart Kindler**

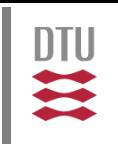

```
%--------------------------------
Overview of component definition
%--------------------------------
The components name is "Move".
The automaton has 4 states: 
   init (initial)
   walk
   running
   standing
%--------------------------------
```
### Example: "template" it more

DTU Compute Department of Applied Mathematics and Computer Science **Ekkart Kindler**

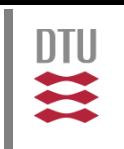

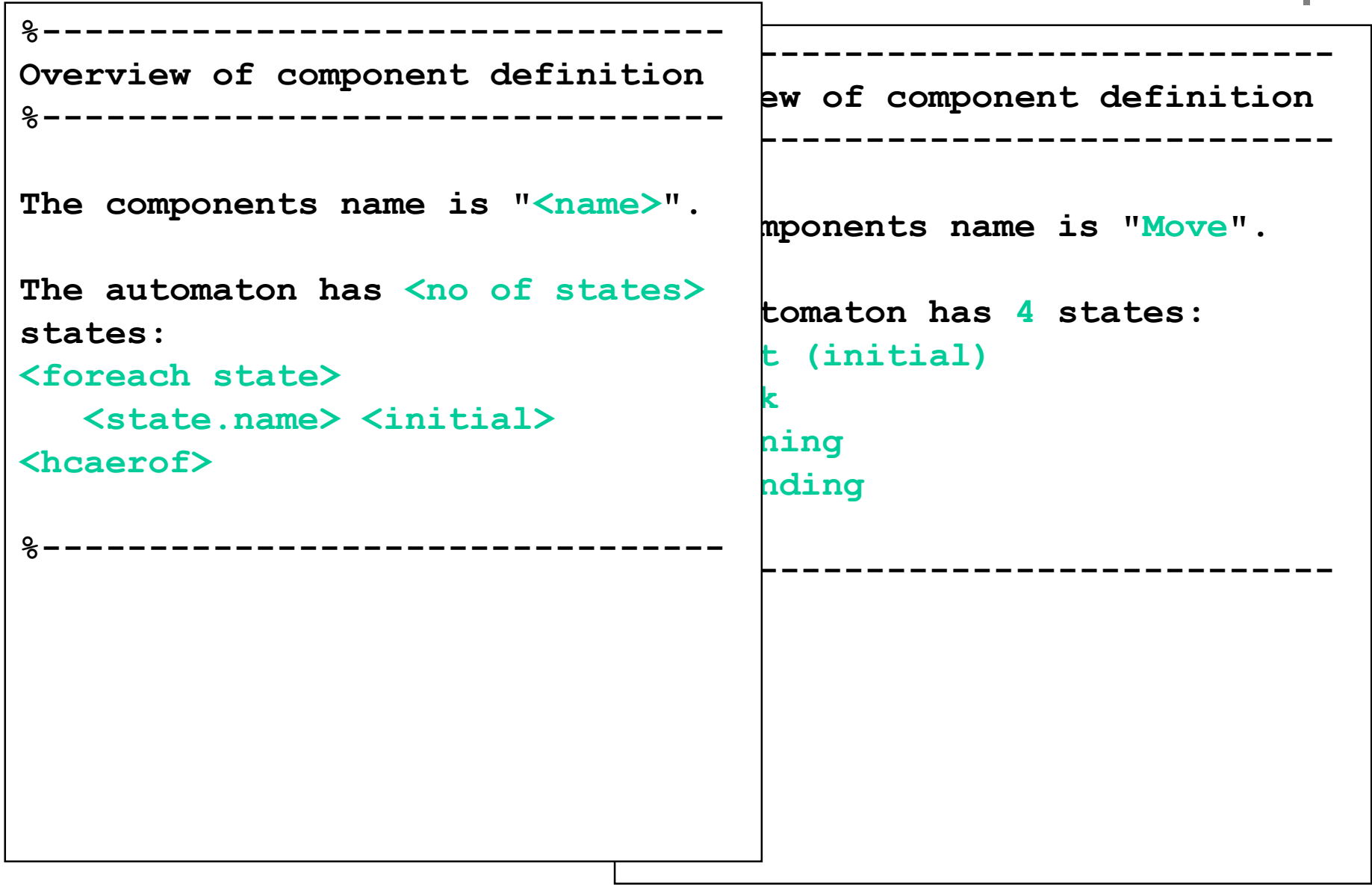

**DTU Compute** Department of Applied Mathematics and Computer Science **Ekkart Kindler**

```
%--------------------------------
Overview of component definition
%--------------------------------
The components name is "< c.getName() >".
The automaton has
< c.getAutomaton().getState().size() > states: 
< for (State s:c.getAutomaton().getState() ) { >
   < s.getName() > < s.isInitial() ? "(initial)" : "" >
< } >
%--------------------------------
```
DTU

DTU

 $\sum$ 

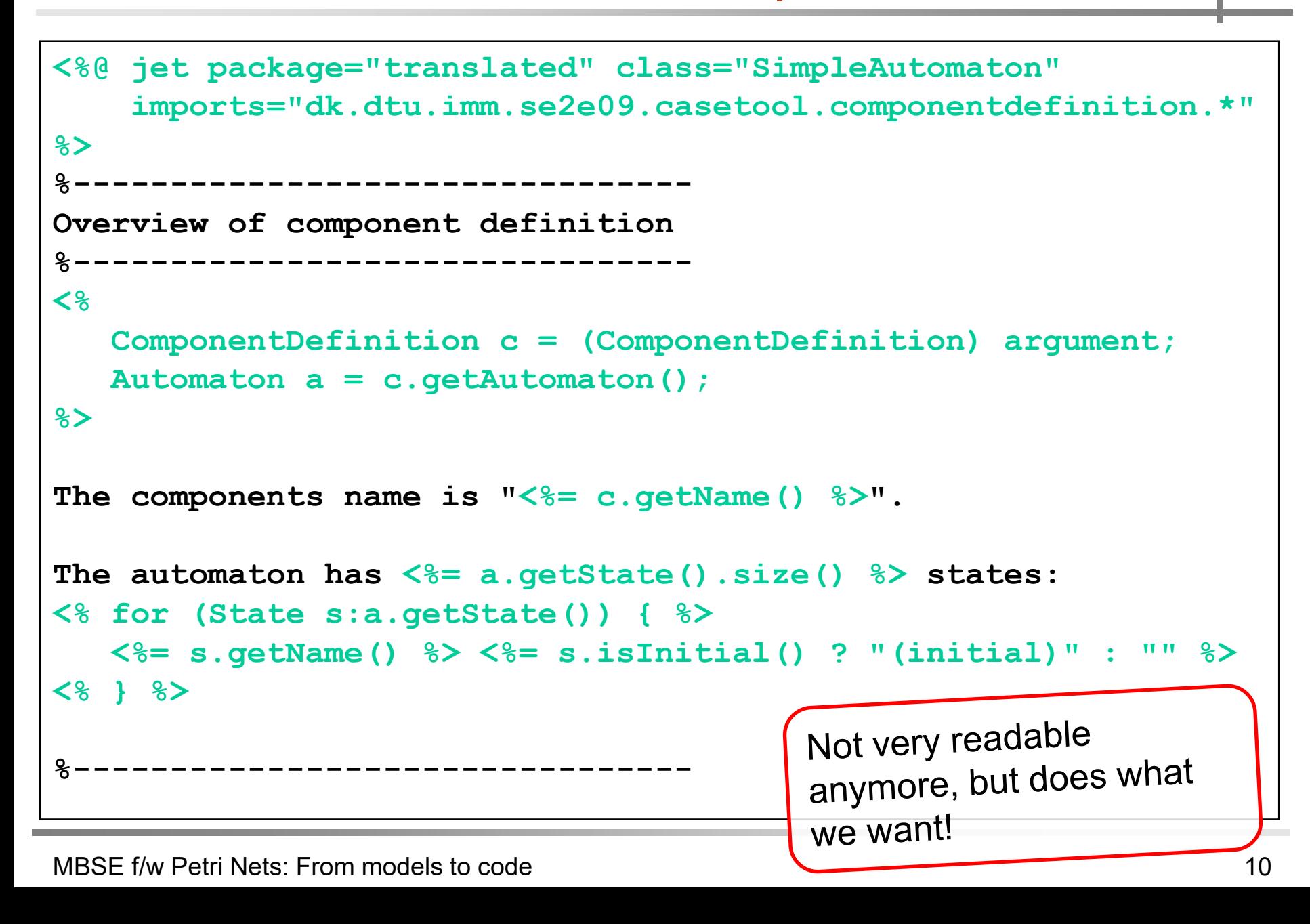

DTU Compute Department of Applied Mathematics and Computer Science **Ekkart Kindler**

- **If Idea behind JET is simple**
- If is not restricted to any synax concerning the final output
- **The final JET-template is not very readable**
- **But it is not difficult to "work through" it** (see later: class that does transformation)
- Always start from a concrete example, that you turn into a templateAs long as you do not

know where you are heading it, DON'T even try MBSE f/w Petri Nets: From models to code \\to make a template. \\times \times 11

DTU

### 2. Concepts

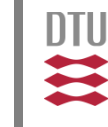

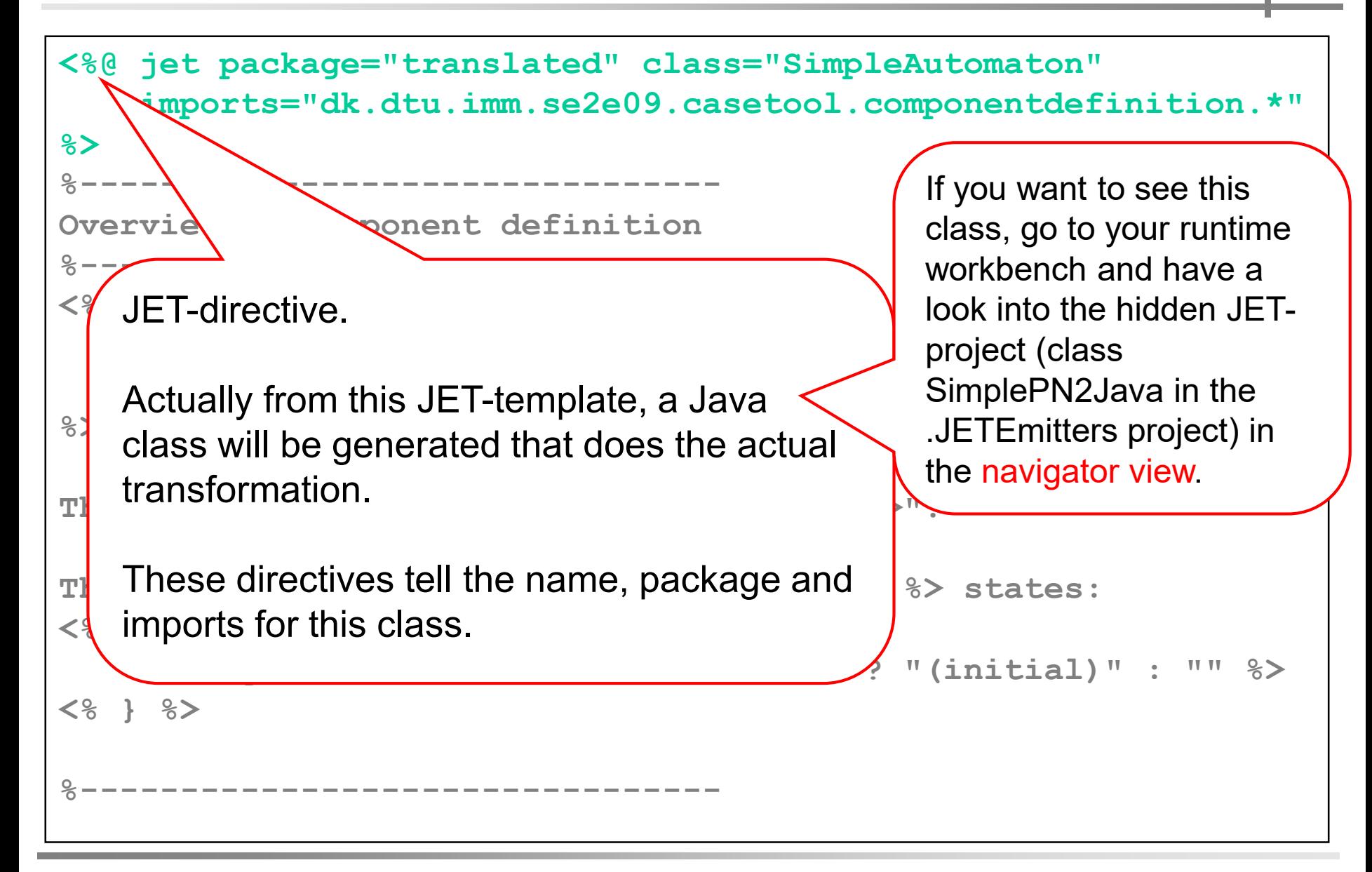

### MBSE f/w Petri Nets: From models to code 12

**Concepts** 

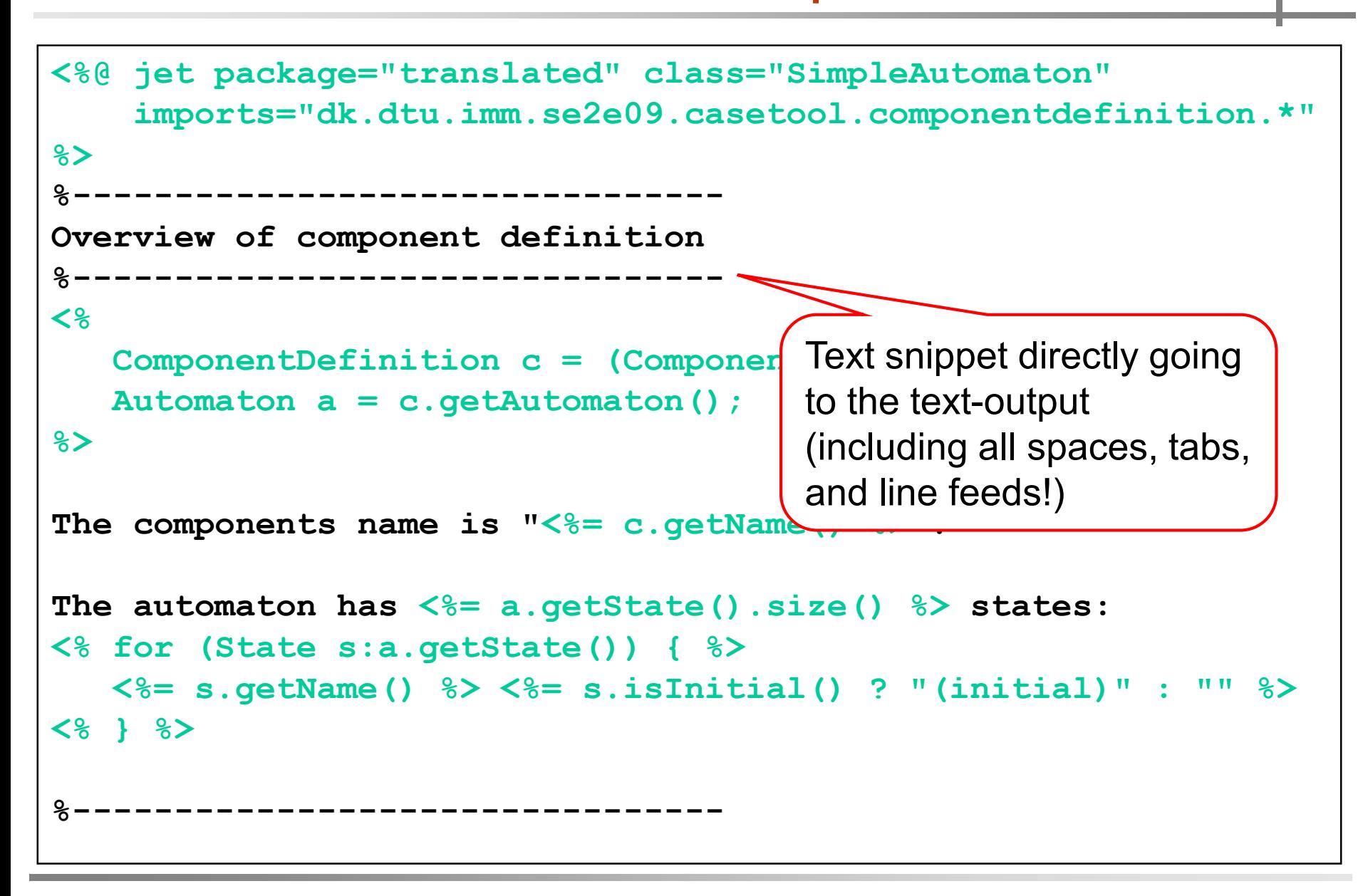

DTU

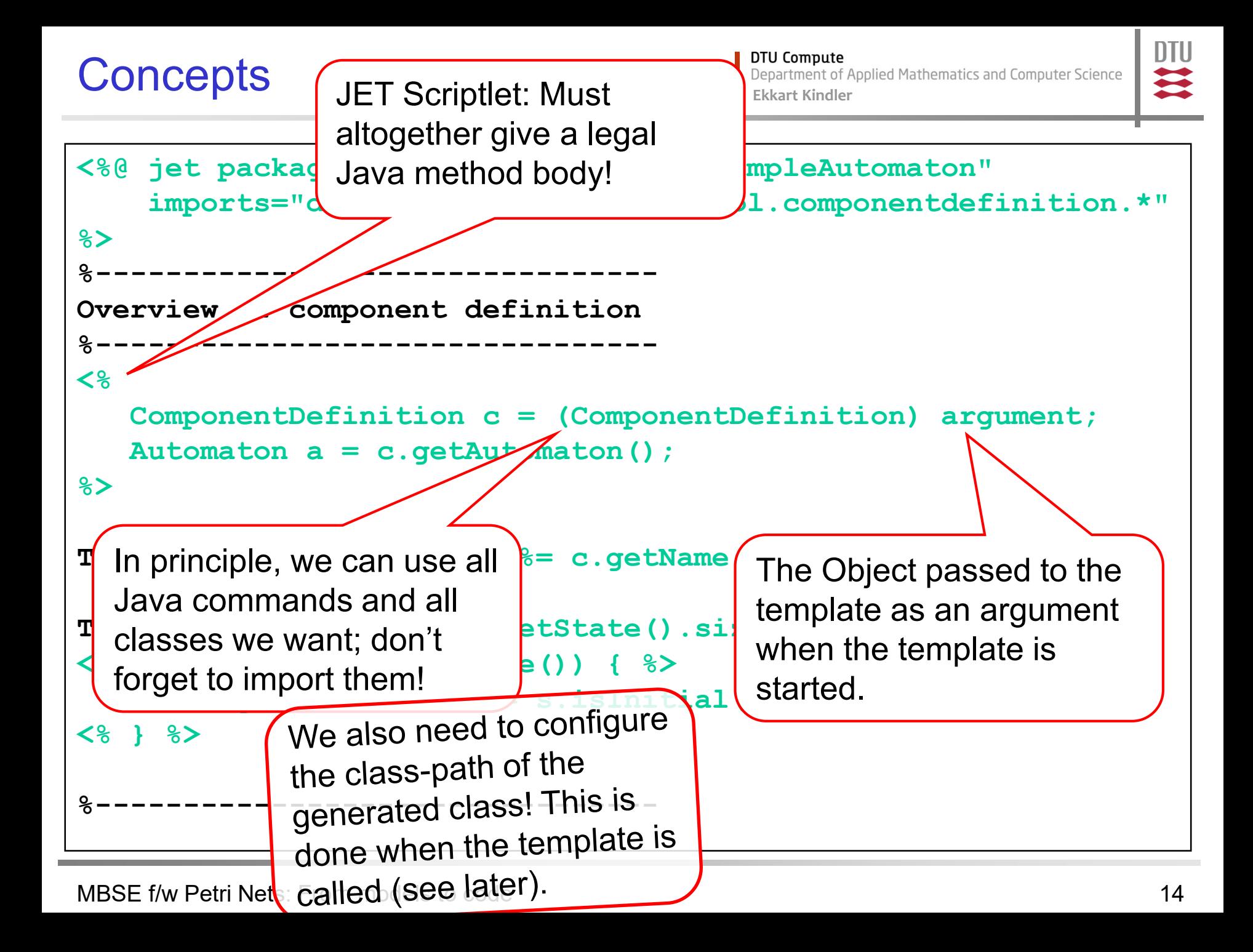

**Concepts** 

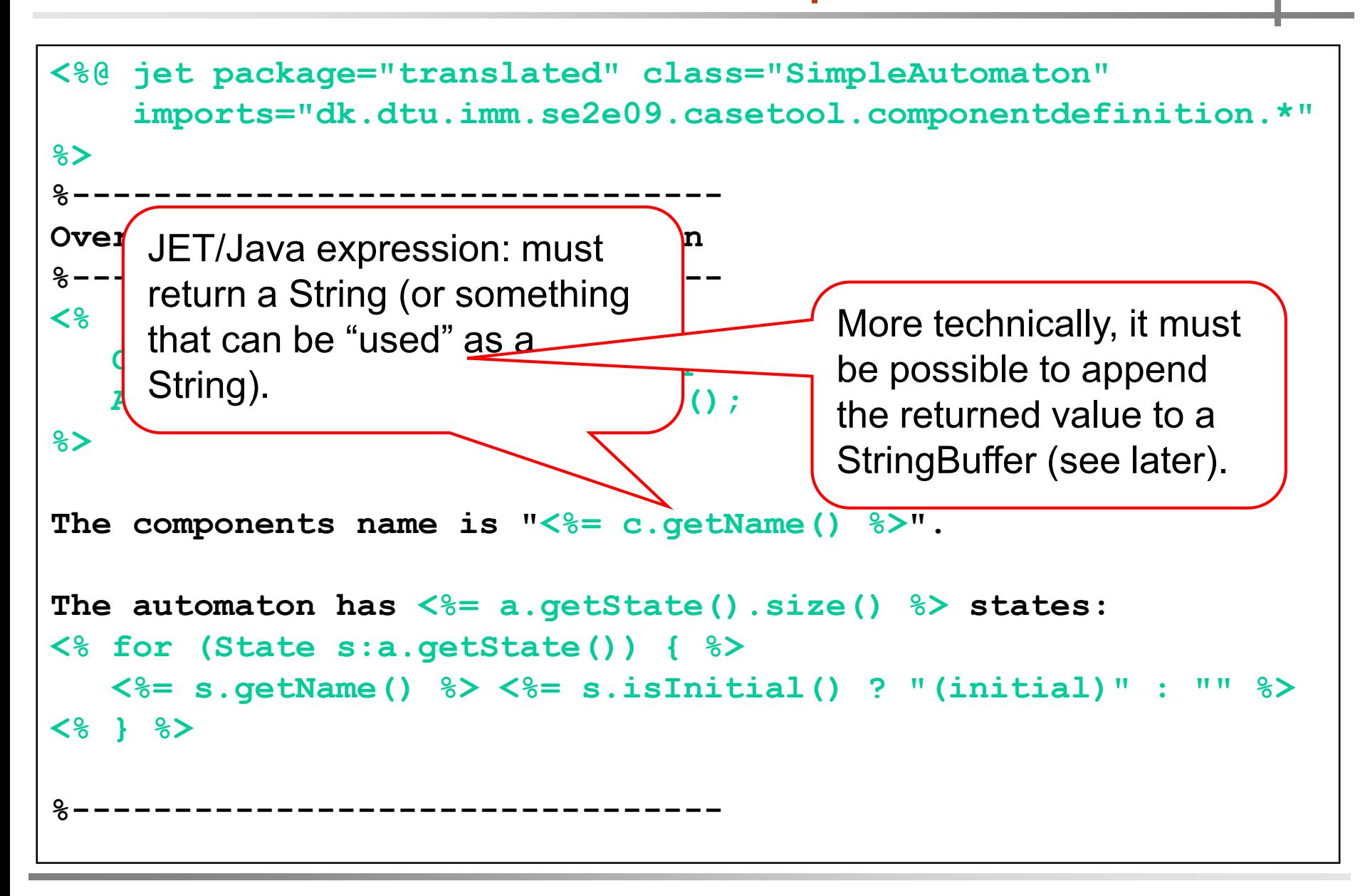

DTU

Other JET-directives:

**ninclude:** 

DTU Compute

**Ek** Note: Scriptlets, and expressions in this template will also be resolved!

**<%@ include file="anotherTemplate.jet" %>**

- **skeleton:** Defines the skeleton class to be used (later)
- startTag, endTag: used to replace **<%** and **%>** as start and end tags.

nlString: defines the String serving as a newline ntii

# 3. Applying the template

ent of Applied Mathematics and Computer Science **Ekkart Kindler**

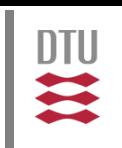

### Up to now:

- What is a template
- What does it do/mean

For more details, have a look into the code of the generator project in our basic project.

In particular, have a look into the automatically generated project JETEmitters in your runtime workbench.

### Question now:

- **How do we start (and configure) a transformation** for such a template?
- What happens behind the scenes?

## Some code snippets

DTU  $\leftarrow$ 

**import org.eclipse.emf.codegen.jet.JETEmitter; import org.eclipse.emf.codegen.jet.JETException;**

**ComponentDefinition c = ...**

**...**

Generate and initialize generator class from JETtemplate.

If you use classes in the

If you use classes in the<br>template from some plugins,<br>template from some plugins,

template from some to be<br>these plugins need to be

**JETEmitter emitter = new JETEmitter(uriOfTemplate,**<br>getClass().getClassLoader());<br>emitter.addVariable(<br>wcastring the class for the<br>mitter.addVariable( **getClass().getClassLoader());**

**emitter.addVariable(** Configures up adencies) ION  $\overline{C}$ <br>
"CASETOOL", "dk.dtu.imm.se2e09.caseton project dependencies) ION  $\overline{C}$ <br>
itter.addVariable ( **emitter.addVariable(**

**"EMF\_COMMON", "org.eclipse.emf.common");**

**String result = emitter.generate( monitor, new Object[] { c });**

MBSE f/w Petri Nets: From models to code 18

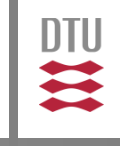

Don't worry! You can typically copy that from other projects (we can look at some practical details later on).

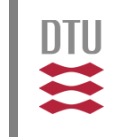

```
package translated;
```
**...**

**import dk.dtu.imm.se2e09.casetool.componentdefinition.\*;**

```
public class SimpleAutomaton {
```

```
protected final String TEXT_1 =
```
**"%-----…" + NL +**

**" Overview of component definition" + NL + "%-----…"; protected final String TEXT\_2 =**

```
NL + NL + "The components name is \"";
protected final String TEXT_3 =
  "\"." + NL + "" + NL + "The automaton has ";
protected final String TEXT_4 = " state(s):";
protected final String TEXT_5 = NL + " ";
protected final String TEXT_6 = " ";
protected final String TEXT_7 = NL + " …" + NL + "%-----…";
```
## Generated Class (ctnd.)

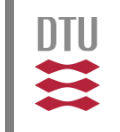

```
public String generate(Object argument)
 {
   final StringBuffer stringBuffer = new StringBuffer();
   stringBuffer.append(TEXT_1);
```

```
ComponentDefinition component = (ComponentDefinition) argument; 
Automaton automaton = component.getAutomaton();
```

```
stringBuffer.append(TEXT_2);
stringBuffer.append( component.getName() );
stringBuffer.append(TEXT_3);
stringBuffer.append( automaton.getState().size() );
stringBuffer.append(TEXT_4);
for (State state : automaton.getState()) { 
stringBuffer.append(TEXT_5);
stringBuffer.append( state.getName() );
stringBuffer.append(TEXT_6);
stringBuffer.append( state.isInitial() ? "(initial)" : "" );
 }
stringBuffer.append(TEXT_7);
return stringBuffer.toString();
```
**}**

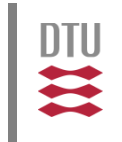

- Here, we used a setting, where the generator code is generated dynamically, which allows to change the JET templates while the software is running!
- **This is very convenient for development.**
- The generator code can also be generated once and for all at development time; which is faster and less prone to setup errors in deployed code.

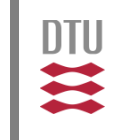

Now:

- **We know how to use the generator**
- We know how the generated generator class looks (which defines a JET-template's semantics)

Question now:

 Can we adapt change the generation of the generator class?

This is interesting, once we call generators from other templates or to implement some helper functionality which should not be in the JET-template

The answer: Skeletons

**DTU Compute** Department of Applied Mathematics and Computer Science **Ekkart Kindler**

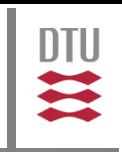

```
public class CLASS
{
  public String generate(Object argument)
  {
    return "";
  }
```
**}** 

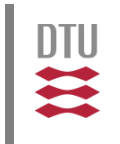

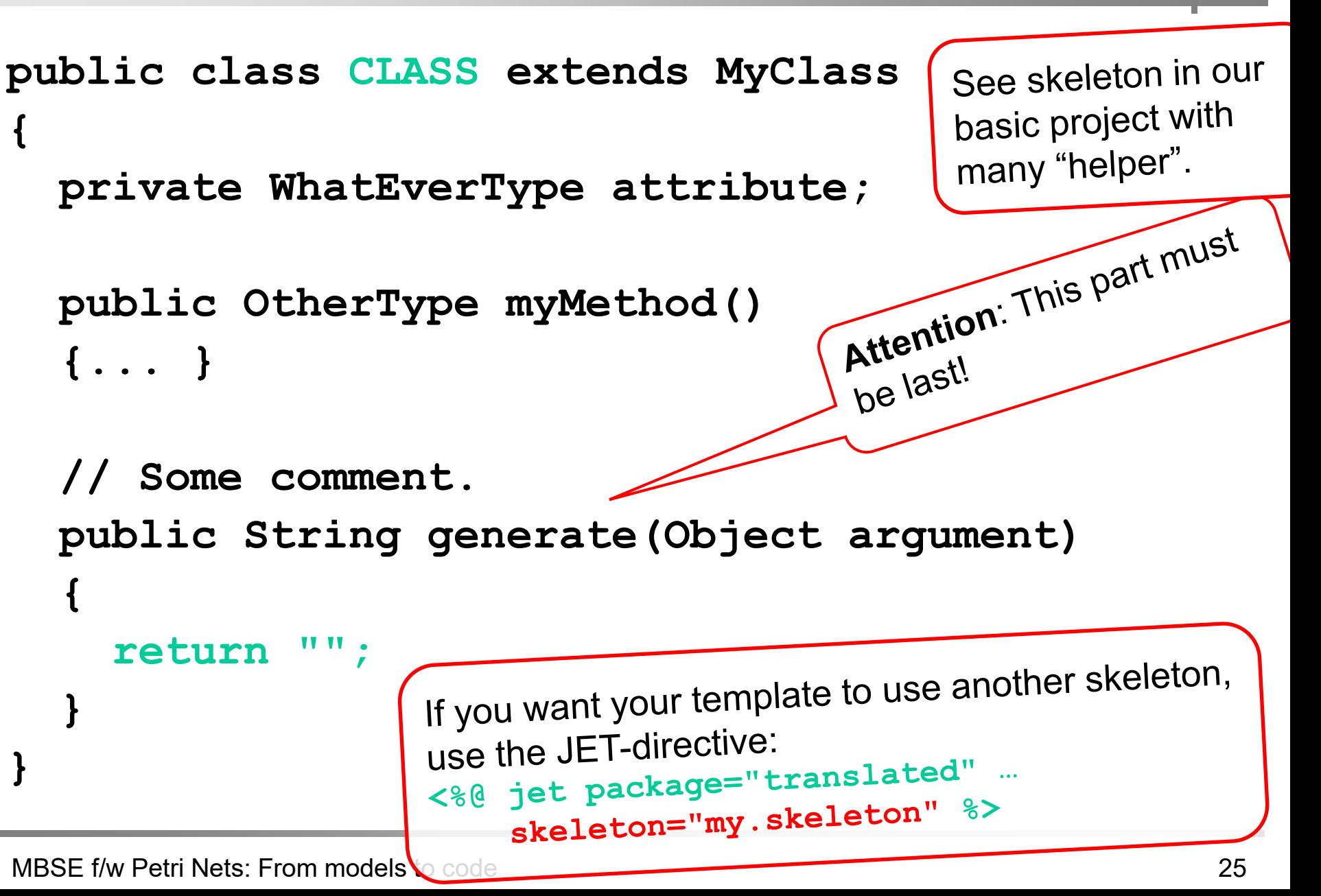

**Concepts** 

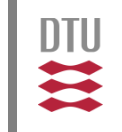

```
<%@ jet package="translated" class="SimpleAutomaton"
    skeleton="my.skeleton"
    imports="dk.dtu.imm.se2e09.casetool.componentdefinition.*" 
%> %>
%--------------------------------
Overview of component definition
%--------------------------------
<%
   ComponentDefinition c = (ComponentDefinition) argument; 
   Automaton a = c.getAutomaton(); 
%>
<%= myMethod().toString %>
The components name is "<%= c.getName() %>".
The automaton has <%= a.getState().size() %> states: 
<% for (State s:a.getState()) { %>
   <%= s.getName() %> <%= s.isInitial() ? "(initial)" : "" %>
<% } %>
%--------------------------------
```
- 
- **JET** is a simple way to define transformations
- Creating JETs is a bit tedious
- To ease working with JET (and getting them right)
	- **Start from an example**
	- be disciplined
	- use helpers (in skeleton)
	- check them after changes
	- run runtime workbench in debug mode, so you do not need to restart runtime workbench after JET changes

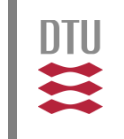

- Working with JET in practice is a bit tedious to work with (only limited syntactical support by IDE)
- But, I used it for larger generation projects (including Petri nets). When working backwards from an example, this is doable.

We have a look on how templates (and skeletons) are developed in practice in the hands-on slot.

**Also important in MBSE: Bidirectional** transformations between models (e.g. Triple Graph Grammars / TGGs): M2M

> If there is interest, we could have a look into some of the details

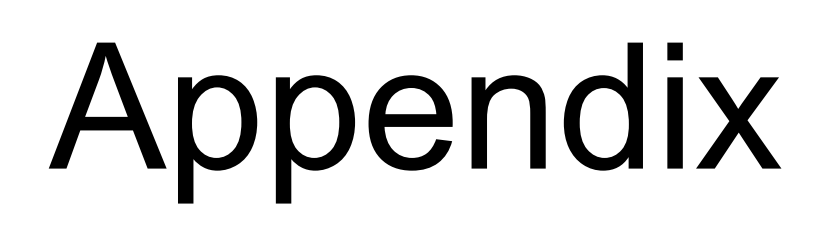

**DTU** 

 $\mathbf{u}$ 

```
<%@ jet package="translated" class="SimpleAutomaton" 
    imports="dk.dtu.imm.se2e09.casetool.componentdefinition.*" 
%> %>
%--------------------------------
Overview of component definition
%--------------------------------
<%
   ComponentDefinition c = (ComponentDefinition) argument; 
   Automaton a = c.getAutomaton(); 
%>
The components name is "<%= c.getName() %>".
The automaton has <%= a.getState().size() %> states: 
<% for (State s:a.getState()) { %>
   <%= s.getName() %> <%= s.isInitial() ? "(initial)" : "" %>
<% } %>
     %--------------------------------
```
DTU

 $\sum$